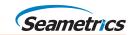

## Installing Aqua4Plus 2.0 👍

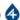

To install Agua4Plus 2.0 select 🔷 aqua4plus-setup-2.0.0 from the Agua4Plus 2.0 folder on this USB drive. Note: If installing on a PC with an existing version of Aqua4Plus make sure to select an installation directory other than the default before proceeding with installation:

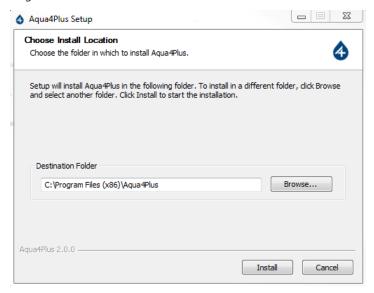

You may install multiple versions of Aqua4Plus on your PC as long as they're in separate directories. Otherwise Aqua4Plus 2.0 will overwrite your previous version.

## To install USB/RS485 Drivers

If you have never used a Seametrics USB/RS485 cable make sure you have internet access before plugging it in for the first time. Connect your USB/RS485 cable to your PC and the drivers will self install. If you have no access to the internet, or certain security settings on your PC are blocking the automatic driver installation, the drivers are also located on this USB drive:

For Windows 8.1 and higher run: (6) CDM v2.08.30 WHQL Certified for Windows 8.1 

The driver installer will walk you through the rest of the process.

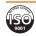